# **Inhaltsverzeichnis**

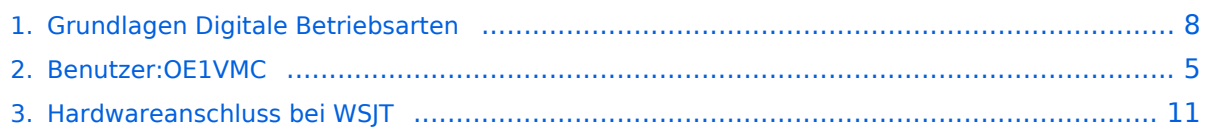

# **Grundlagen Digitale Betriebsarten**

[Versionsgeschichte interaktiv durchsuchen](https://wiki.oevsv.at) [VisuellWikitext](https://wiki.oevsv.at)

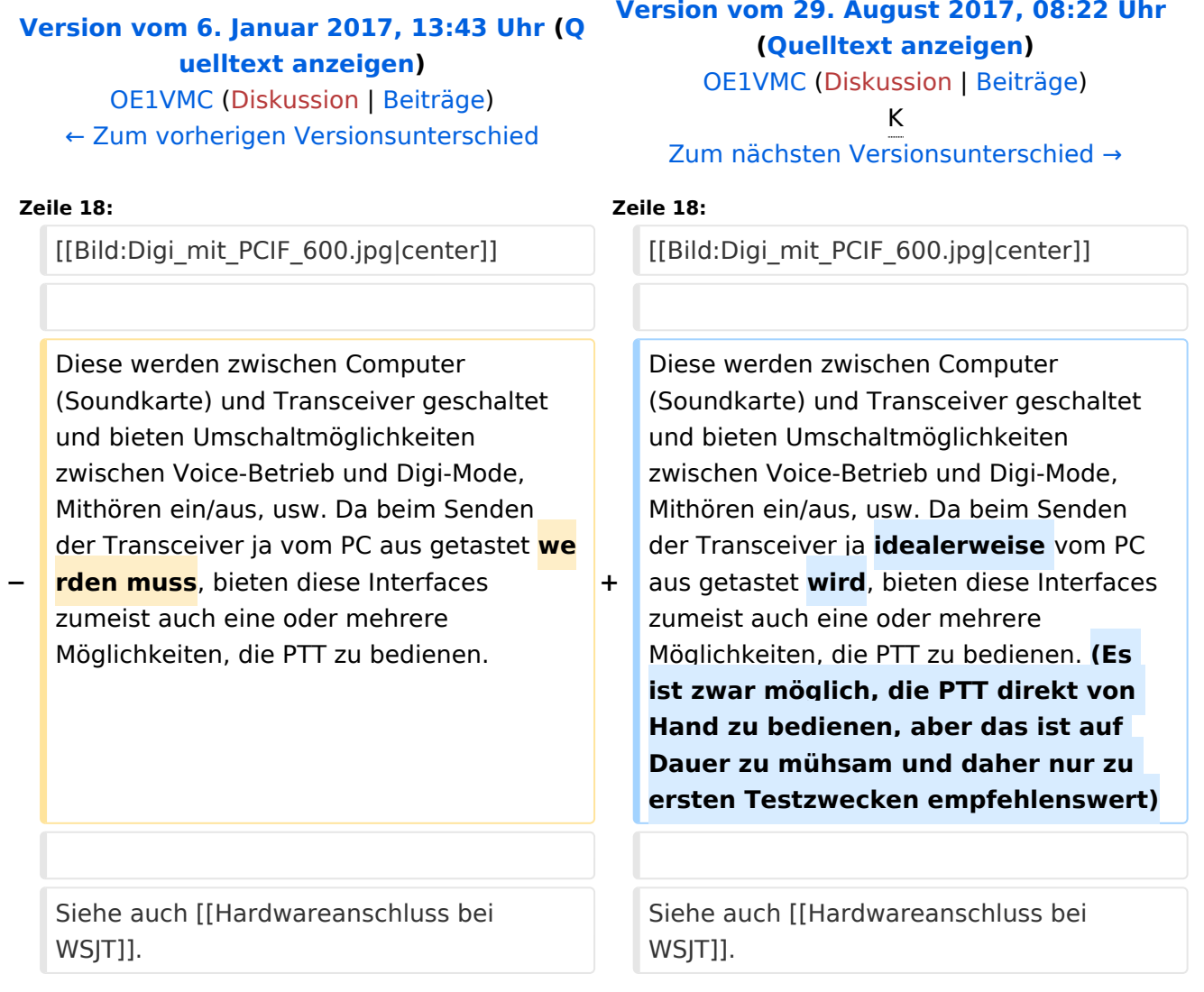

# Version vom 29. August 2017, 08:22 Uhr

## **Digitale Betriebsarten - eine Übersicht**

Bei den digitalen Betriebsarten werden Texte, Bilder oder andere, nichtsprachliche Informationen mit Hilfe der Funktechnik von einem Sender zu einem oder mehreren Empfängern übertragen. Diese Daten kommen zumeist von einem Computer, können aber (z.B. auch heute noch bei Fernschreibgeräten) von eigenen Geräten kommen.

Um die Daten senden zu können, müssen sie durch ein Modem in hörbare Töne umgewandelt werden. Je nach Betriebsart kann dies durch ein externes Modem (z.B. ein TNC für Packet) oder die Soundkarte eines PCs erfolgen.

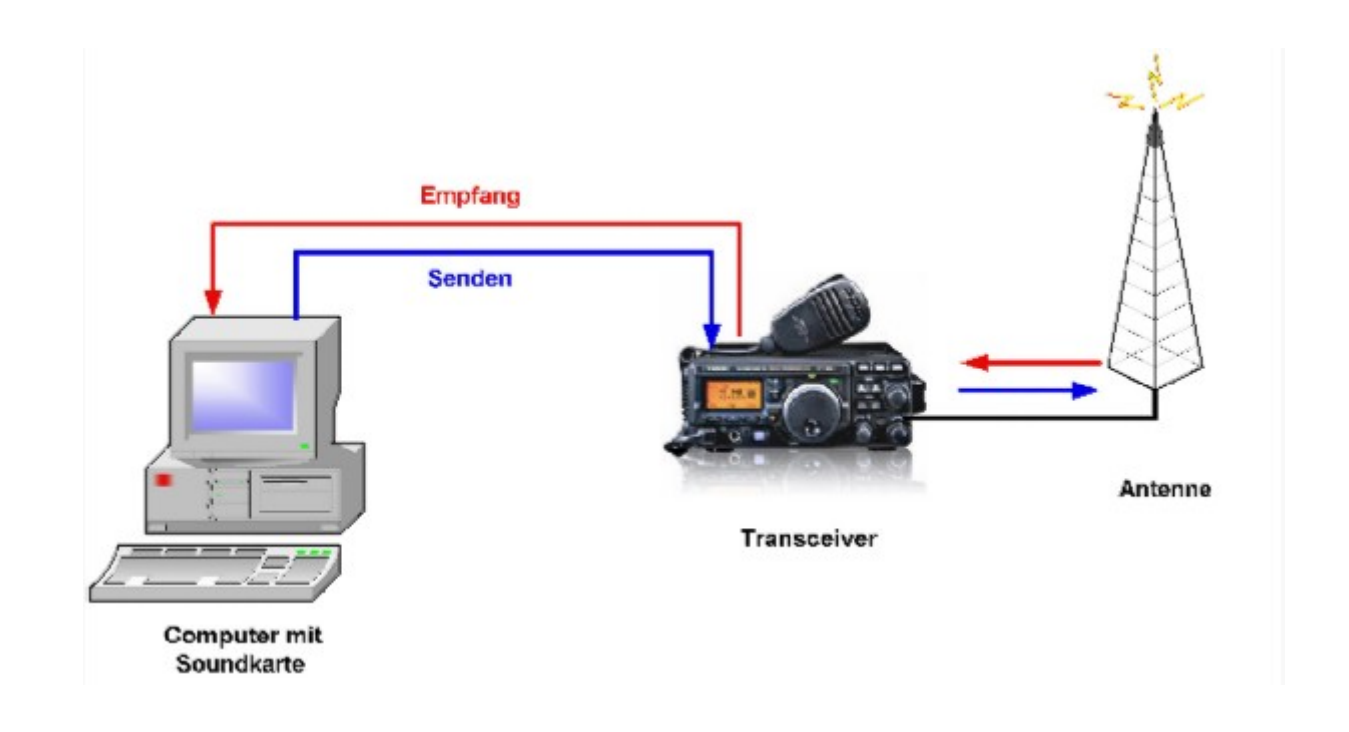

Die obige Zeichnung zeigt die Konfiguration und den Signalverlauf bei Verwendung der Soundkarte als Modem. Die empfangenen Signale von der Antenne werden im Transceiver demoduliert und in hörbare Töne umgewandelt. Diese werden (zumeist aus dem Lautsprecherausgang) dem Eingang der Soundkarte (Line-In oder Mic-In) zugeführt. Die Software im PC wandelt nun diese Töne entsprechend der gewählten Betriebsart in die Zeichen um und stellt diese am Bildschirm dar.

Beim Senden werden die eingegebenen Daten von der Software über die Soundkarte als Töne ausgegeben. Diese werden dem Mikrofoneingang des Transceivers zugeführt, der damit den Träger moduliert und das Signal über die Antenne aussendet.

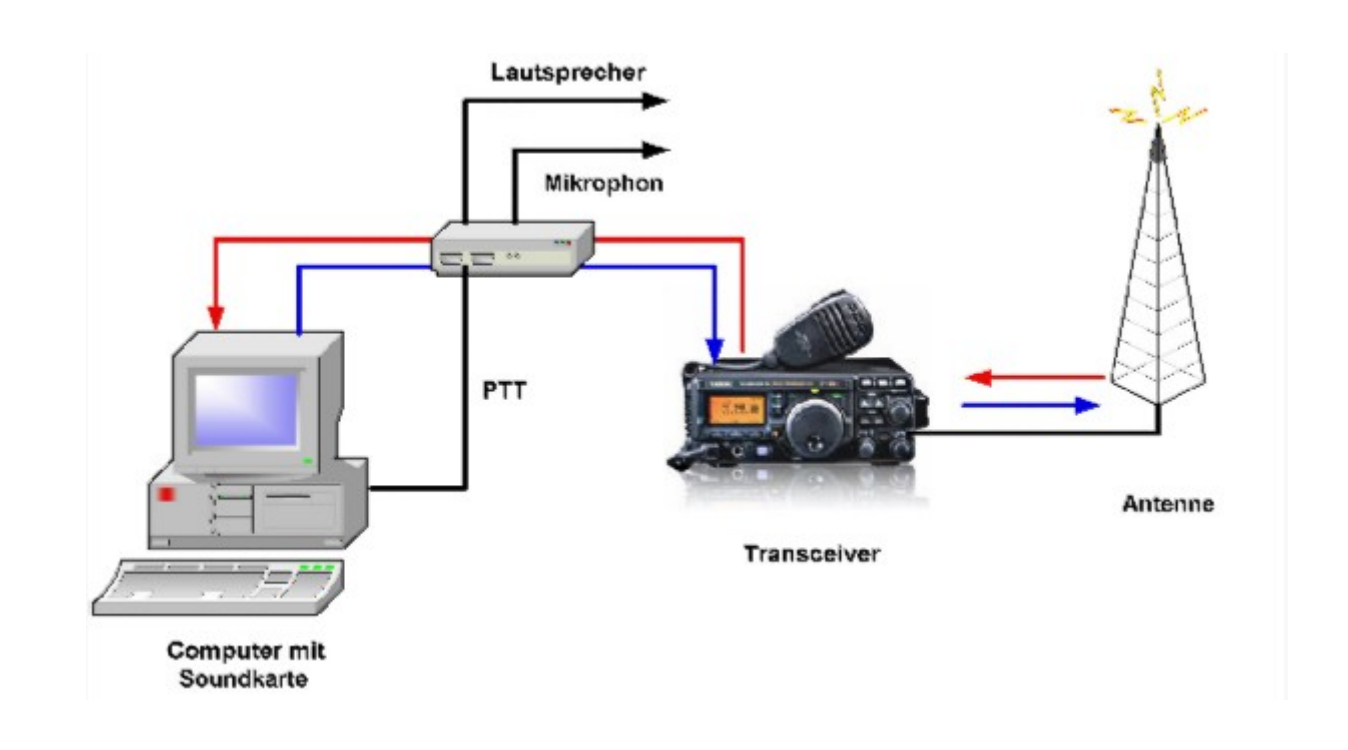

Diese werden zwischen Computer (Soundkarte) und Transceiver geschaltet und bieten Umschaltmöglichkeiten zwischen Voice-Betrieb und Digi-Mode, Mithören ein/aus, usw. Da beim Senden der Transceiver ja idealerweise vom PC aus getastet wird, bieten diese Interfaces zumeist auch eine oder mehrere Möglichkeiten, die PTT zu bedienen. (Es ist zwar möglich, die PTT direkt von Hand zu bedienen, aber das ist auf Dauer zu mühsam und daher nur zu ersten Testzwecken empfehlenswert)

**−**

# <span id="page-4-0"></span>**Grundlagen Digitale Betriebsarten: Unterschied zwischen den Versionen**

[Versionsgeschichte interaktiv durchsuchen](https://wiki.oevsv.at) [VisuellWikitext](https://wiki.oevsv.at)

### **[Version vom 6. Januar 2017, 13:43 Uhr](#page-7-0) [\(Q](#page-7-0) [uelltext anzeigen](#page-7-0))**

[OE1VMC](#page-4-0) ([Diskussion](https://wiki.oevsv.at/w/index.php?title=Benutzer_Diskussion:OE1VMC&action=view) | [Beiträge](https://wiki.oevsv.at/wiki/Spezial:Beitr%C3%A4ge/OE1VMC)) [← Zum vorherigen Versionsunterschied](#page-7-0)

## **[Version vom 29. August 2017, 08:22 Uhr](#page-7-0) ([Quelltext anzeigen](#page-7-0))**

[OE1VMC](#page-4-0) [\(Diskussion](https://wiki.oevsv.at/w/index.php?title=Benutzer_Diskussion:OE1VMC&action=view) | [Beiträge\)](https://wiki.oevsv.at/wiki/Spezial:Beitr%C3%A4ge/OE1VMC) K

### [Zum nächsten Versionsunterschied →](#page-7-0)

#### **Zeile 18: Zeile 18:**

[[Bild:Digi\_mit\_PCIF\_600.jpg|center]] [[Bild:Digi\_mit\_PCIF\_600.jpg|center]]

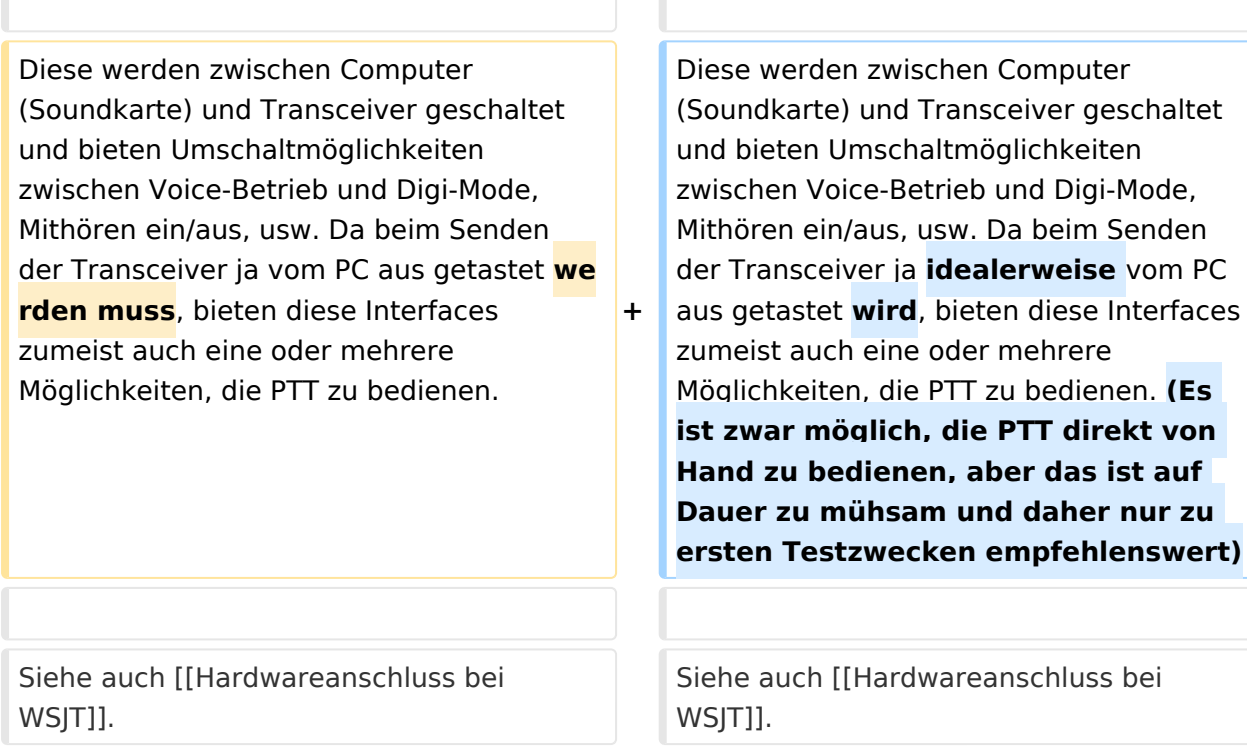

# Version vom 29. August 2017, 08:22 Uhr

# **Digitale Betriebsarten - eine Übersicht**

Bei den digitalen Betriebsarten werden Texte, Bilder oder andere, nichtsprachliche Informationen mit Hilfe der Funktechnik von einem Sender zu einem oder mehreren Empfängern übertragen. Diese Daten kommen zumeist von einem Computer, können aber (z.B. auch heute noch bei Fernschreibgeräten) von eigenen Geräten kommen.

Um die Daten senden zu können, müssen sie durch ein Modem in hörbare Töne umgewandelt werden. Je nach Betriebsart kann dies durch ein externes Modem (z.B. ein TNC für Packet) oder die Soundkarte eines PCs erfolgen.

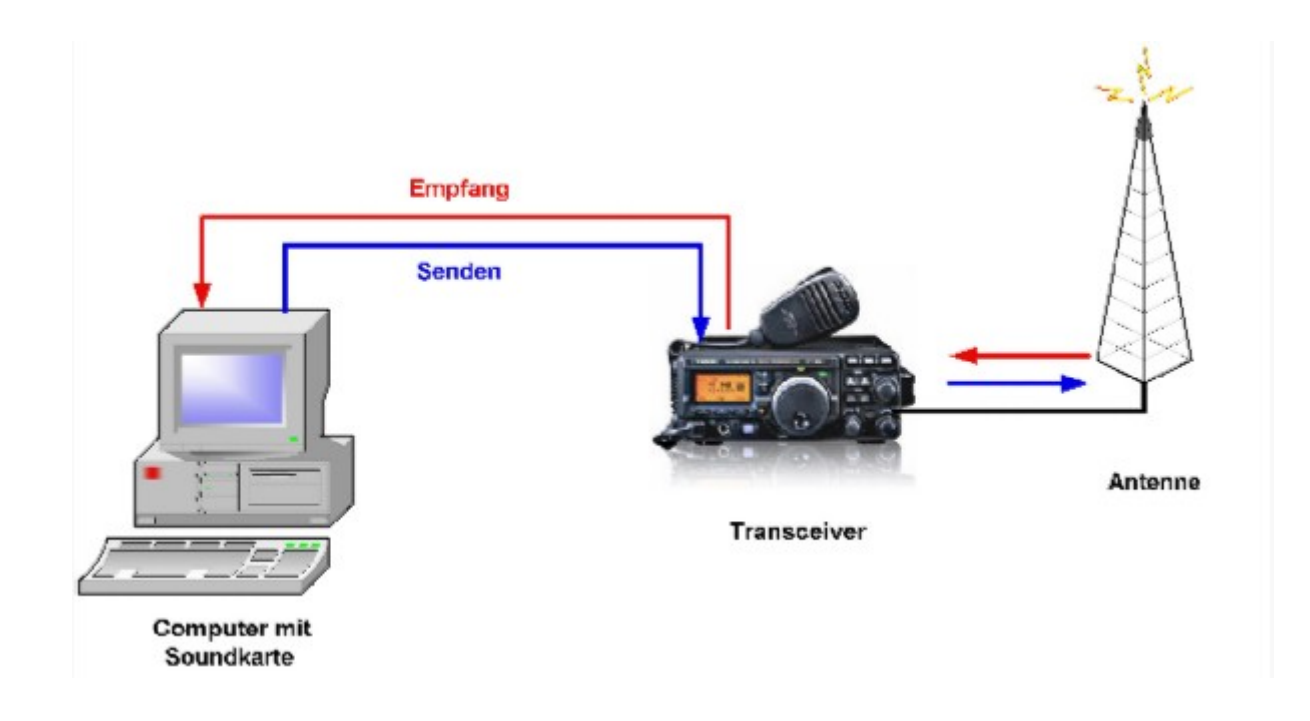

Die obige Zeichnung zeigt die Konfiguration und den Signalverlauf bei Verwendung der Soundkarte als Modem. Die empfangenen Signale von der Antenne werden im Transceiver demoduliert und in hörbare Töne umgewandelt. Diese werden (zumeist aus dem Lautsprecherausgang) dem Eingang der Soundkarte (Line-In oder Mic-In) zugeführt. Die Software im PC wandelt nun diese Töne entsprechend der gewählten Betriebsart in die Zeichen um und stellt diese am Bildschirm dar.

Beim Senden werden die eingegebenen Daten von der Software über die Soundkarte als Töne ausgegeben. Diese werden dem Mikrofoneingang des Transceivers zugeführt, der damit den Träger moduliert und das Signal über die Antenne aussendet.

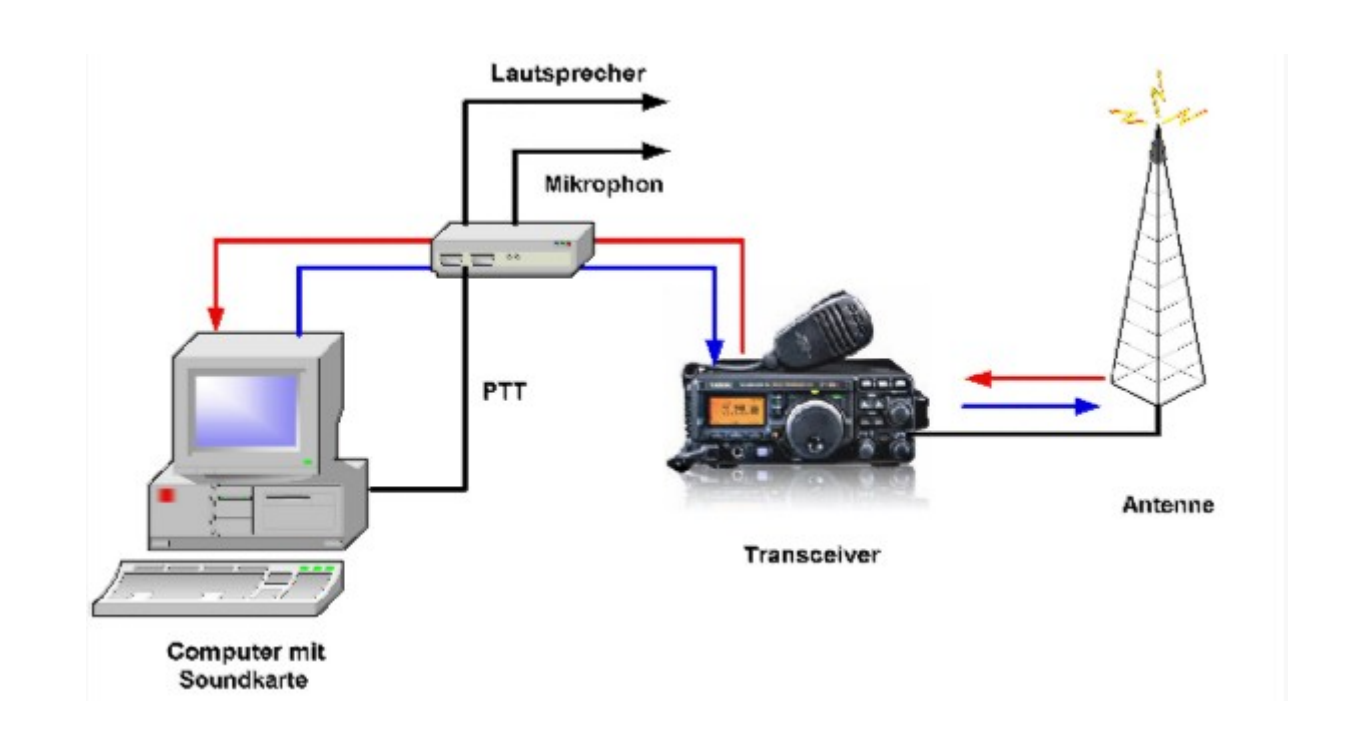

Diese werden zwischen Computer (Soundkarte) und Transceiver geschaltet und bieten Umschaltmöglichkeiten zwischen Voice-Betrieb und Digi-Mode, Mithören ein/aus, usw. Da beim Senden der Transceiver ja idealerweise vom PC aus getastet wird, bieten diese Interfaces zumeist auch eine oder mehrere Möglichkeiten, die PTT zu bedienen. (Es ist zwar möglich, die PTT direkt von Hand zu bedienen, aber das ist auf Dauer zu mühsam und daher nur zu ersten Testzwecken empfehlenswert)

**−**

# <span id="page-7-0"></span>**Grundlagen Digitale Betriebsarten: Unterschied zwischen den Versionen**

[Versionsgeschichte interaktiv durchsuchen](https://wiki.oevsv.at) [VisuellWikitext](https://wiki.oevsv.at)

### **[Version vom 6. Januar 2017, 13:43 Uhr](#page-7-0) [\(Q](#page-7-0) [uelltext anzeigen](#page-7-0))**

[OE1VMC](#page-4-0) ([Diskussion](https://wiki.oevsv.at/w/index.php?title=Benutzer_Diskussion:OE1VMC&action=view) | [Beiträge](https://wiki.oevsv.at/wiki/Spezial:Beitr%C3%A4ge/OE1VMC)) [← Zum vorherigen Versionsunterschied](#page-7-0)

## **[Version vom 29. August 2017, 08:22 Uhr](#page-7-0) ([Quelltext anzeigen](#page-7-0))**

[OE1VMC](#page-4-0) [\(Diskussion](https://wiki.oevsv.at/w/index.php?title=Benutzer_Diskussion:OE1VMC&action=view) | [Beiträge\)](https://wiki.oevsv.at/wiki/Spezial:Beitr%C3%A4ge/OE1VMC) K

[Zum nächsten Versionsunterschied →](#page-7-0)

#### **Zeile 18: Zeile 18:**

[[Bild:Digi\_mit\_PCIF\_600.jpg|center]] [[Bild:Digi\_mit\_PCIF\_600.jpg|center]]

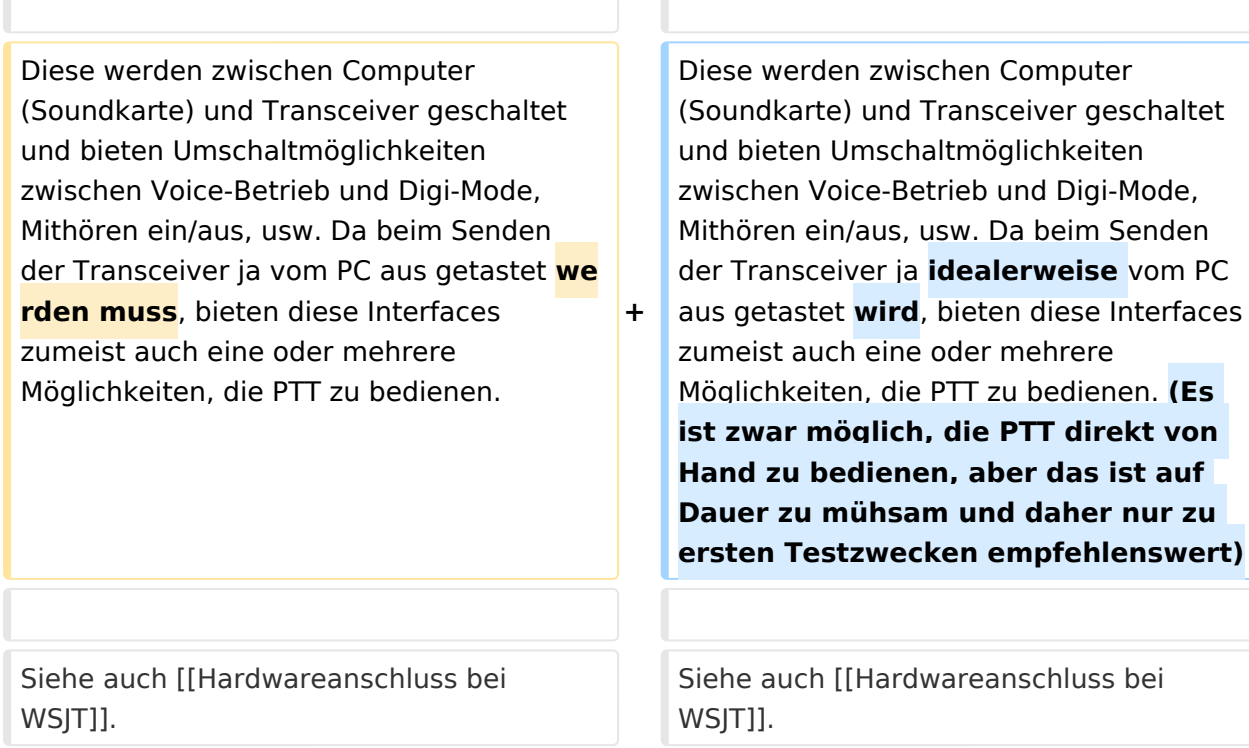

# Version vom 29. August 2017, 08:22 Uhr

# **Digitale Betriebsarten - eine Übersicht**

Bei den digitalen Betriebsarten werden Texte, Bilder oder andere, nichtsprachliche Informationen mit Hilfe der Funktechnik von einem Sender zu einem oder mehreren Empfängern übertragen. Diese Daten kommen zumeist von einem Computer, können aber (z.B. auch heute noch bei Fernschreibgeräten) von eigenen Geräten kommen.

Um die Daten senden zu können, müssen sie durch ein Modem in hörbare Töne umgewandelt werden. Je nach Betriebsart kann dies durch ein externes Modem (z.B. ein TNC für Packet) oder die Soundkarte eines PCs erfolgen.

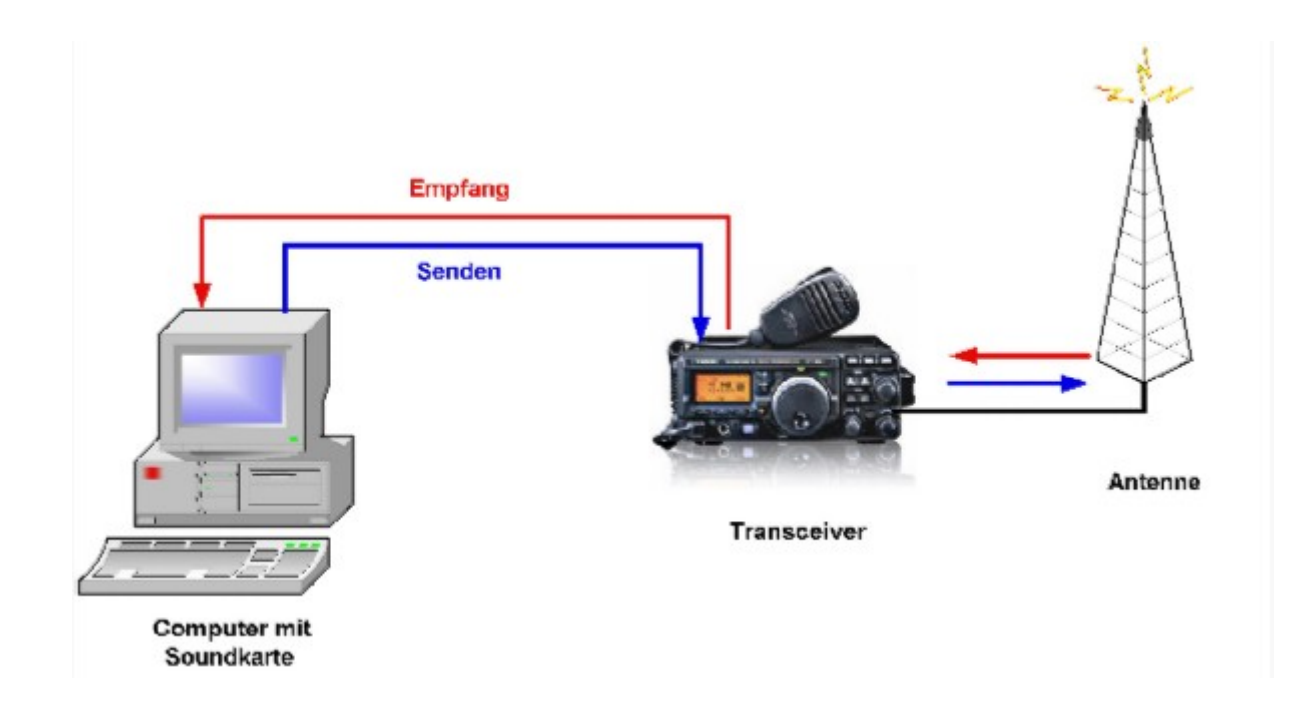

Die obige Zeichnung zeigt die Konfiguration und den Signalverlauf bei Verwendung der Soundkarte als Modem. Die empfangenen Signale von der Antenne werden im Transceiver demoduliert und in hörbare Töne umgewandelt. Diese werden (zumeist aus dem Lautsprecherausgang) dem Eingang der Soundkarte (Line-In oder Mic-In) zugeführt. Die Software im PC wandelt nun diese Töne entsprechend der gewählten Betriebsart in die Zeichen um und stellt diese am Bildschirm dar.

Beim Senden werden die eingegebenen Daten von der Software über die Soundkarte als Töne ausgegeben. Diese werden dem Mikrofoneingang des Transceivers zugeführt, der damit den Träger moduliert und das Signal über die Antenne aussendet.

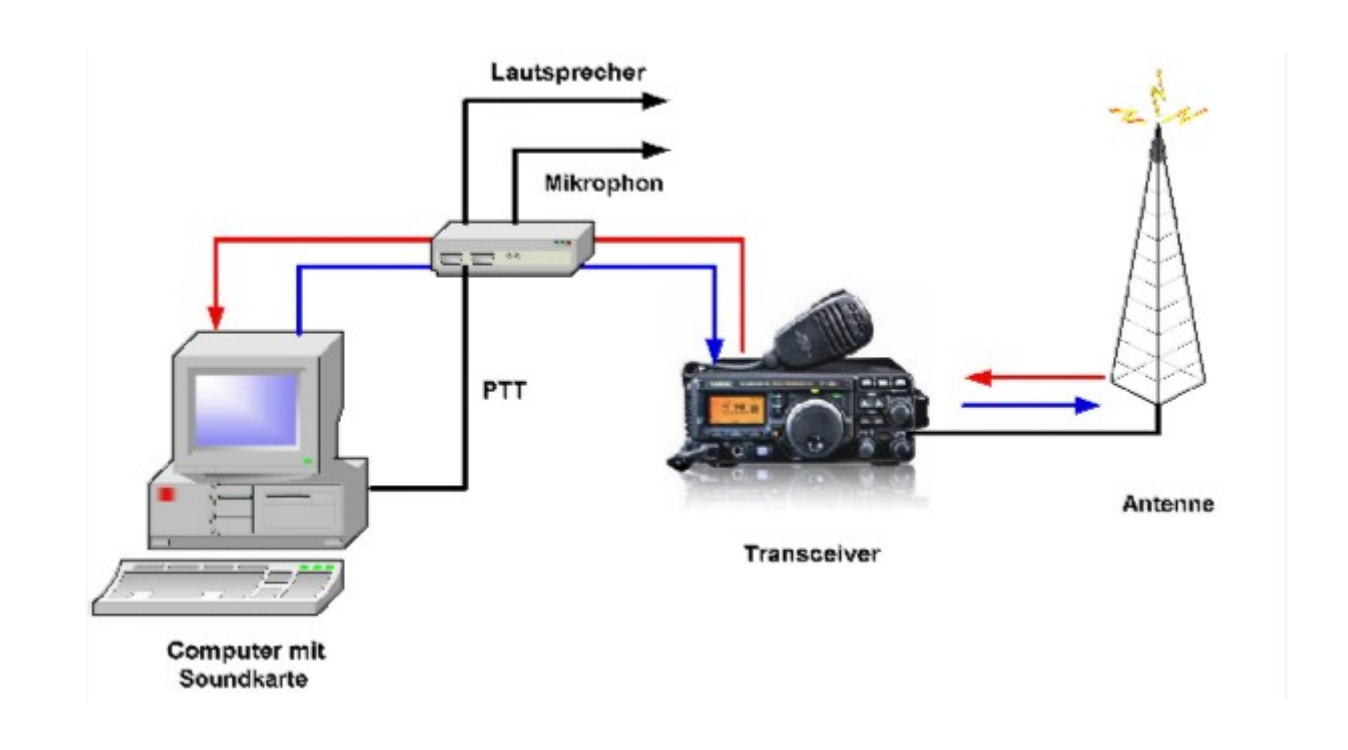

Diese werden zwischen Computer (Soundkarte) und Transceiver geschaltet und bieten Umschaltmöglichkeiten zwischen Voice-Betrieb und Digi-Mode, Mithören ein/aus, usw. Da beim Senden der Transceiver ja idealerweise vom PC aus getastet wird, bieten diese Interfaces zumeist auch eine oder mehrere Möglichkeiten, die PTT zu bedienen. (Es ist zwar möglich, die PTT direkt von Hand zu bedienen, aber das ist auf Dauer zu mühsam und daher nur zu ersten Testzwecken empfehlenswert)

**−**

# <span id="page-10-0"></span>**Grundlagen Digitale Betriebsarten: Unterschied zwischen den Versionen**

[Versionsgeschichte interaktiv durchsuchen](https://wiki.oevsv.at) [VisuellWikitext](https://wiki.oevsv.at)

### **[Version vom 6. Januar 2017, 13:43 Uhr](#page-7-0) [\(Q](#page-7-0) [uelltext anzeigen](#page-7-0))**

[OE1VMC](#page-4-0) ([Diskussion](https://wiki.oevsv.at/w/index.php?title=Benutzer_Diskussion:OE1VMC&action=view) | [Beiträge](https://wiki.oevsv.at/wiki/Spezial:Beitr%C3%A4ge/OE1VMC)) [← Zum vorherigen Versionsunterschied](#page-7-0)

## **[Version vom 29. August 2017, 08:22 Uhr](#page-7-0) ([Quelltext anzeigen](#page-7-0))**

[OE1VMC](#page-4-0) [\(Diskussion](https://wiki.oevsv.at/w/index.php?title=Benutzer_Diskussion:OE1VMC&action=view) | [Beiträge\)](https://wiki.oevsv.at/wiki/Spezial:Beitr%C3%A4ge/OE1VMC) K

### [Zum nächsten Versionsunterschied →](#page-7-0)

#### **Zeile 18: Zeile 18:**

[[Bild:Digi\_mit\_PCIF\_600.jpg|center]] [[Bild:Digi\_mit\_PCIF\_600.jpg|center]]

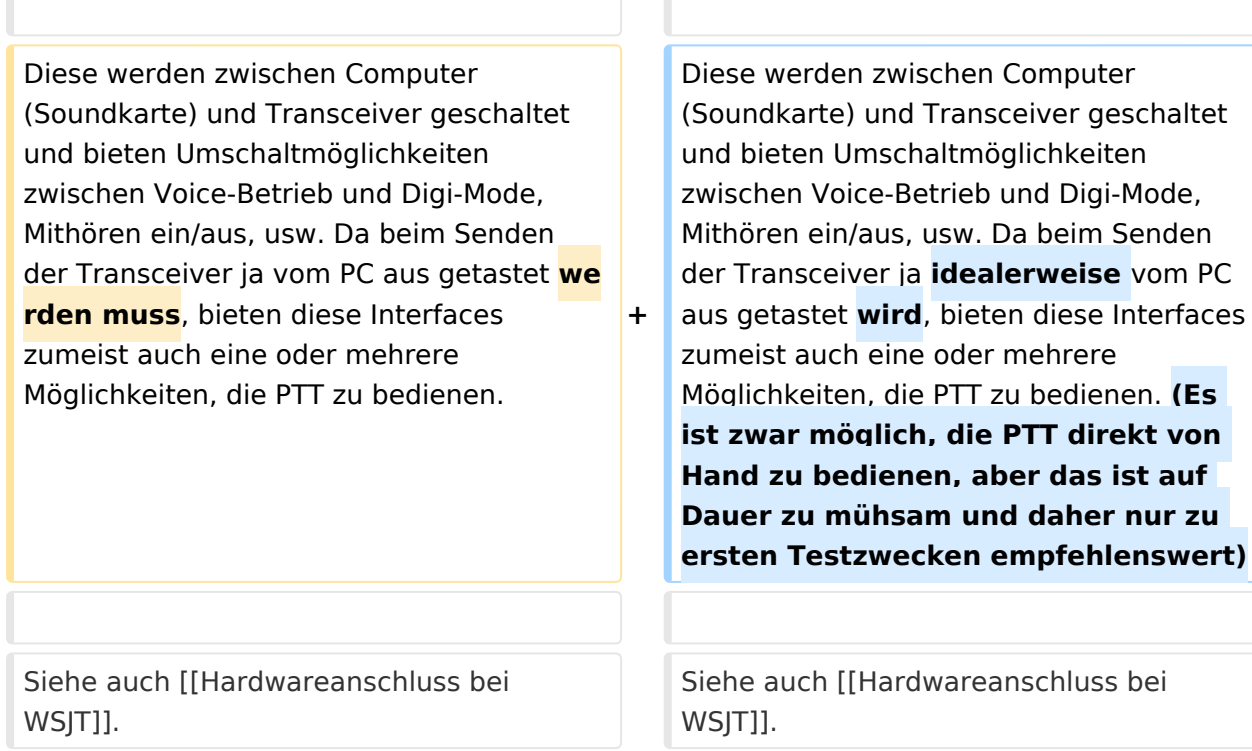

# Version vom 29. August 2017, 08:22 Uhr

## **Digitale Betriebsarten - eine Übersicht**

Bei den digitalen Betriebsarten werden Texte, Bilder oder andere, nichtsprachliche Informationen mit Hilfe der Funktechnik von einem Sender zu einem oder mehreren Empfängern übertragen. Diese Daten kommen zumeist von einem Computer, können aber (z.B. auch heute noch bei Fernschreibgeräten) von eigenen Geräten kommen.

Um die Daten senden zu können, müssen sie durch ein Modem in hörbare Töne umgewandelt werden. Je nach Betriebsart kann dies durch ein externes Modem (z.B. ein TNC für Packet) oder die Soundkarte eines PCs erfolgen.

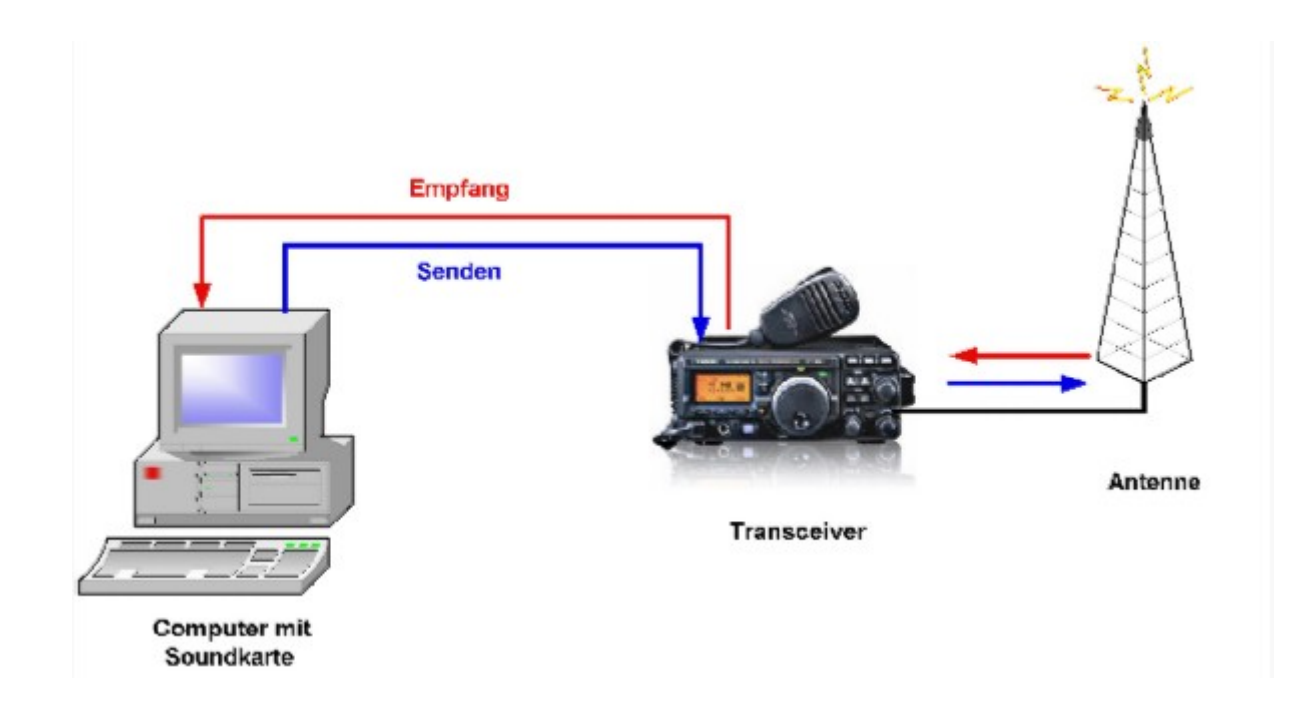

Die obige Zeichnung zeigt die Konfiguration und den Signalverlauf bei Verwendung der Soundkarte als Modem. Die empfangenen Signale von der Antenne werden im Transceiver demoduliert und in hörbare Töne umgewandelt. Diese werden (zumeist aus dem Lautsprecherausgang) dem Eingang der Soundkarte (Line-In oder Mic-In) zugeführt. Die Software im PC wandelt nun diese Töne entsprechend der gewählten Betriebsart in die Zeichen um und stellt diese am Bildschirm dar.

Beim Senden werden die eingegebenen Daten von der Software über die Soundkarte als Töne ausgegeben. Diese werden dem Mikrofoneingang des Transceivers zugeführt, der damit den Träger moduliert und das Signal über die Antenne aussendet.

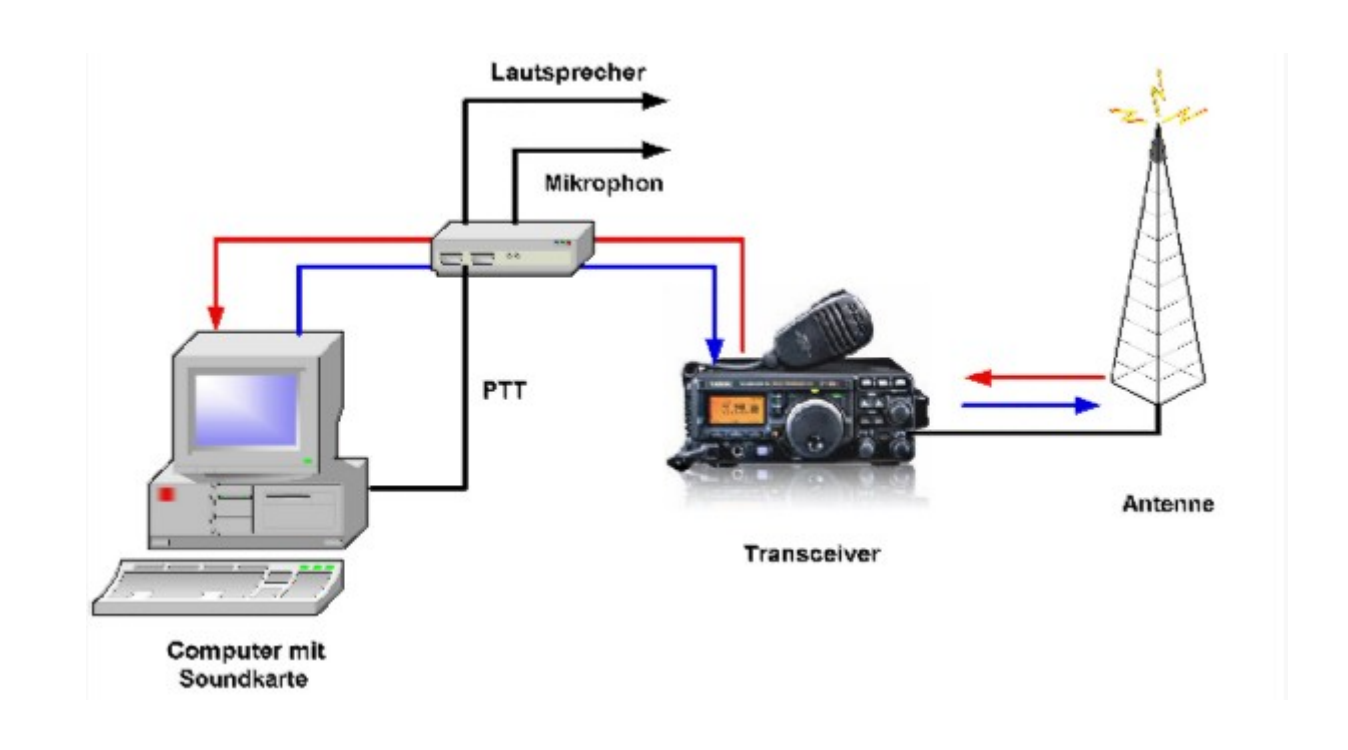

Diese werden zwischen Computer (Soundkarte) und Transceiver geschaltet und bieten Umschaltmöglichkeiten zwischen Voice-Betrieb und Digi-Mode, Mithören ein/aus, usw. Da beim Senden der Transceiver ja idealerweise vom PC aus getastet wird, bieten diese Interfaces zumeist auch eine oder mehrere Möglichkeiten, die PTT zu bedienen. (Es ist zwar möglich, die PTT direkt von Hand zu bedienen, aber das ist auf Dauer zu mühsam und daher nur zu ersten Testzwecken empfehlenswert)